1. URL を開き、「このブラウザーで続ける」を選択します。

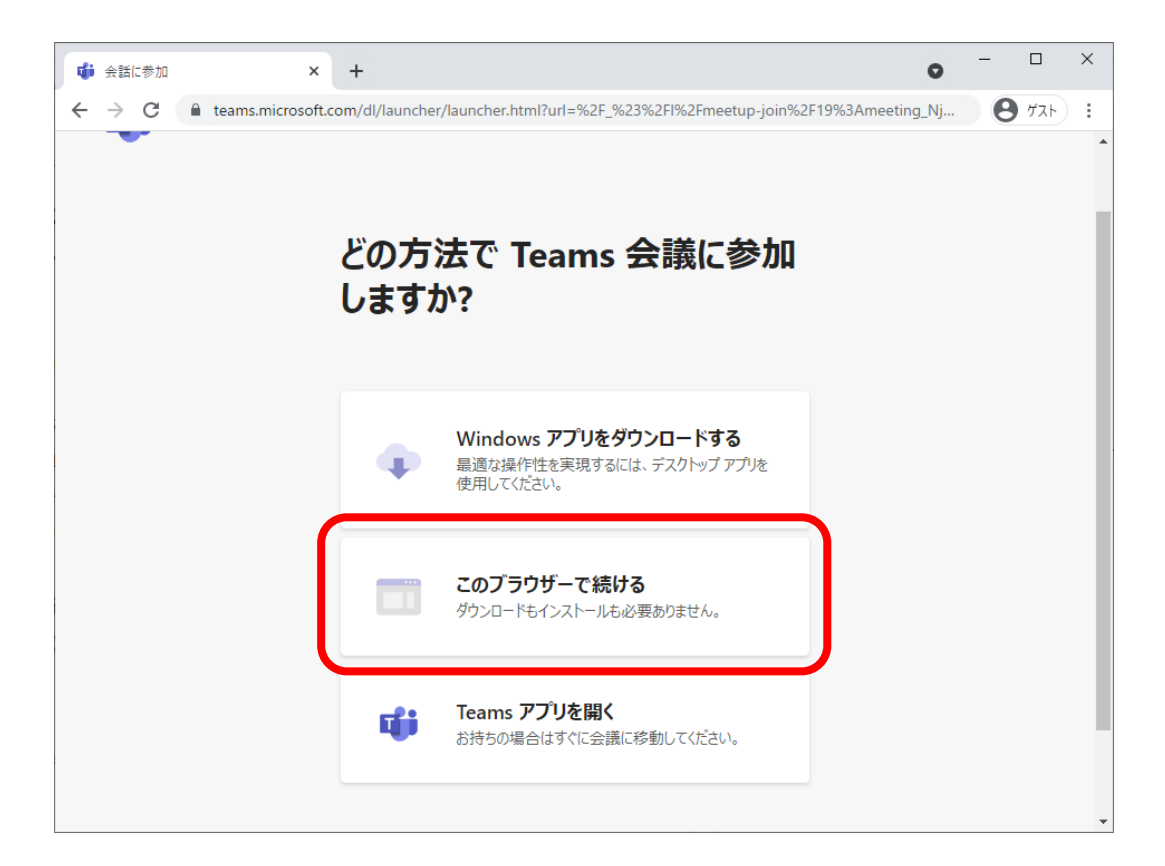

2. マイクとカメラの「許可」または「ブロック」を選択します。質問をされる方は「許可」としてください。

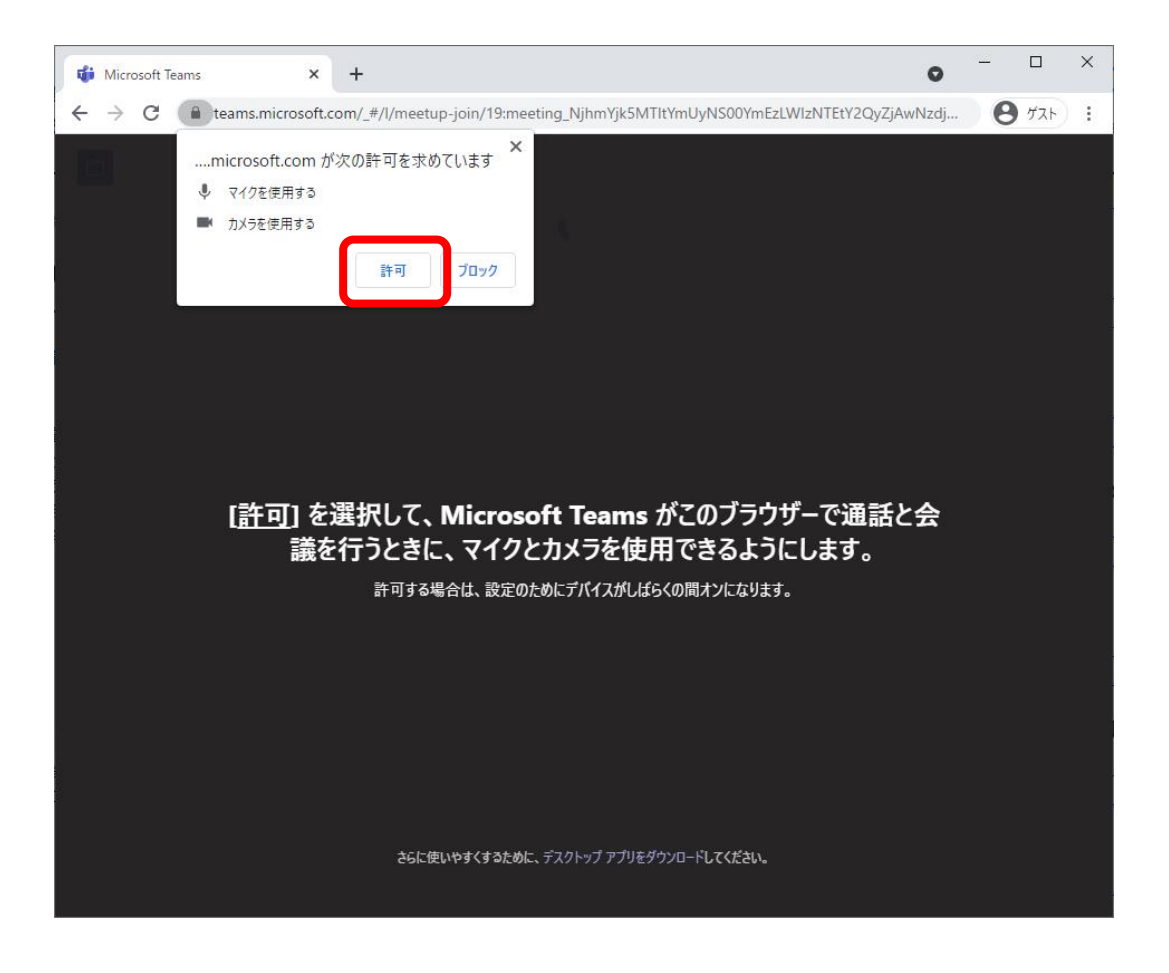

3. 氏名を入力し、「今すぐ参加」を選択します。

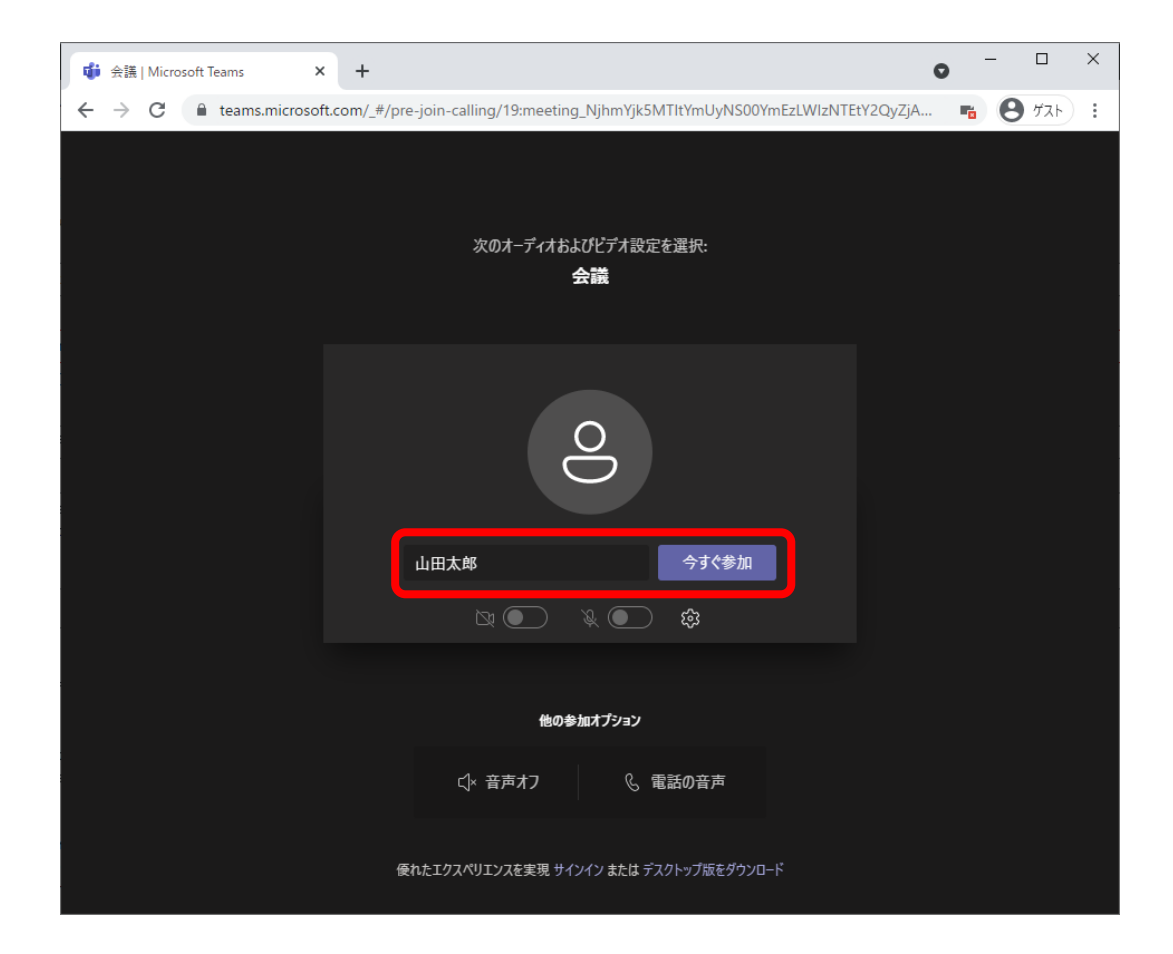

4. 質問がある方は「…」→「手を挙げる」またはチャットで意思表示ください。こちらから指名いたします。

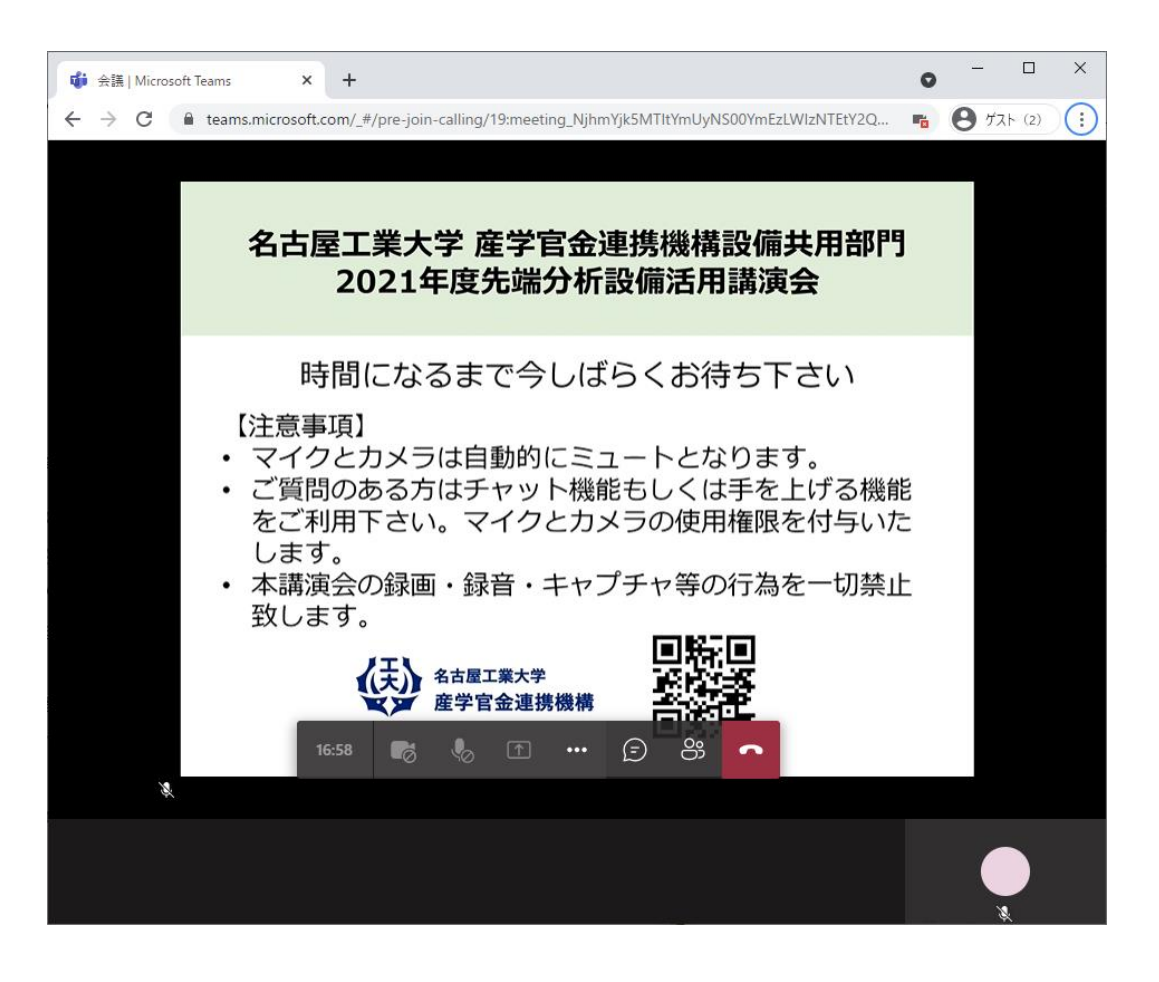